## Adding PebblePad help videos to your course

You should add PebblePad help videos to your modules or PebblePad portfolio so that students have easy access to these resources.

This guide explains how to

- Add a preset playlist of help videos from the shared repository to a Course Resources module page
- Add a single video from the shared repository to a Course Resources module page.
- Add a video from the shared repository in PebblePad

## Add a preset playlist

There is a preset playlist covering the essential steps for using PebblePad that you can embed into a Course Resources page.

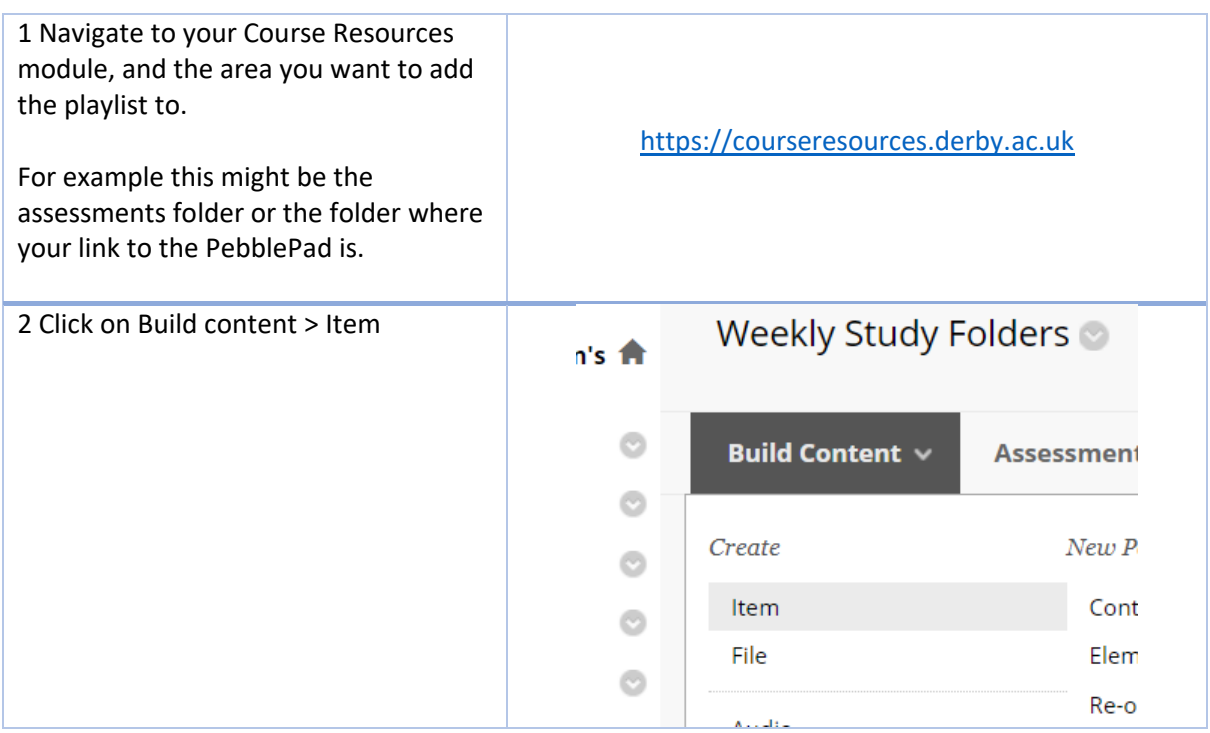

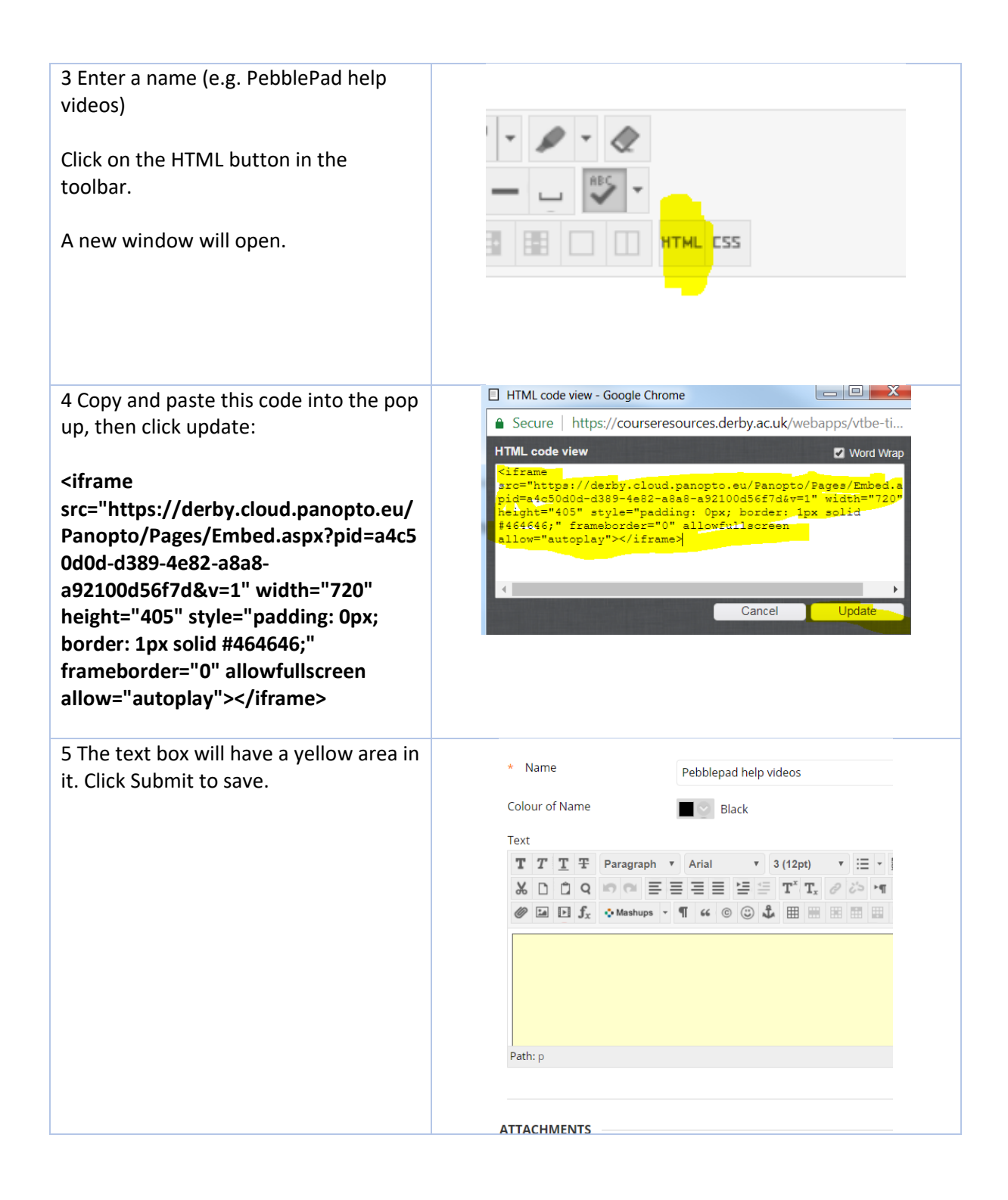

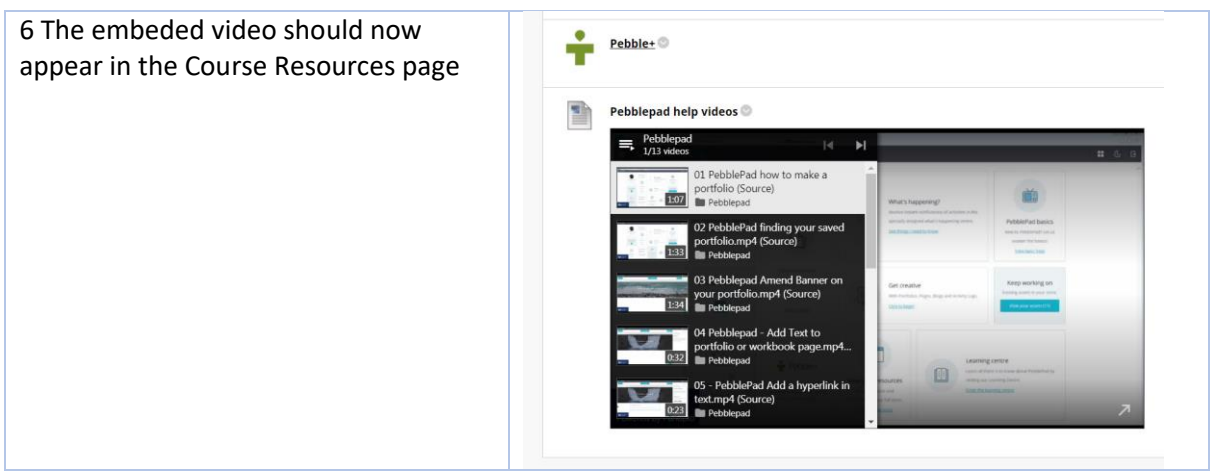

## Add a single video to a Course Resources page

You'll have to get a share link from the Shared Repository and add it as a weblink in Course Resources.

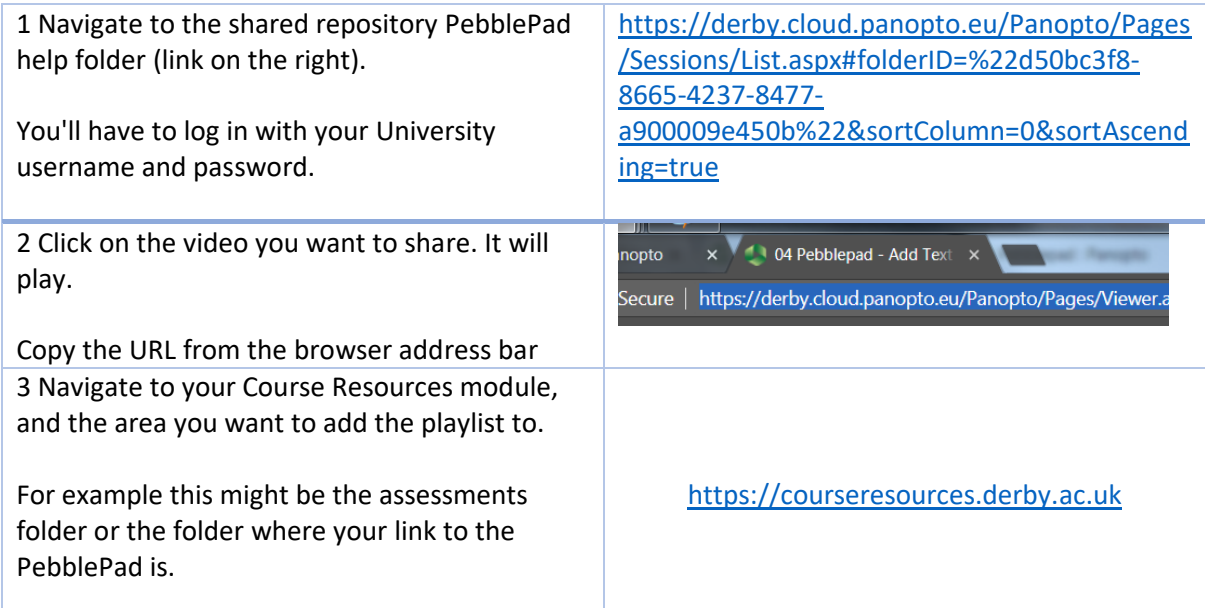

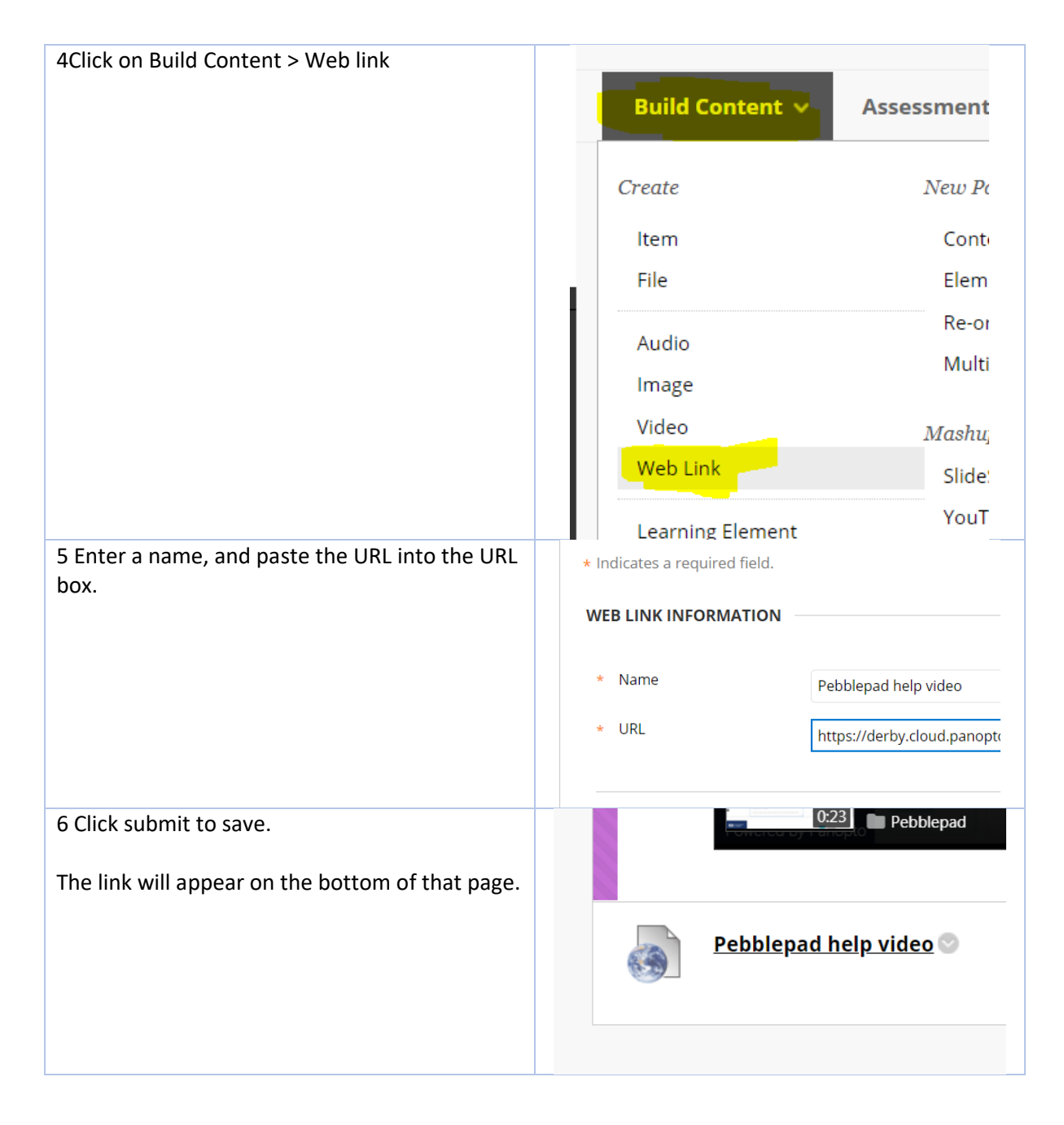

## Add a single video to a PebblePad page

You'll have to get a share link from the Shared Repository and add it as an embed in PebblePad.

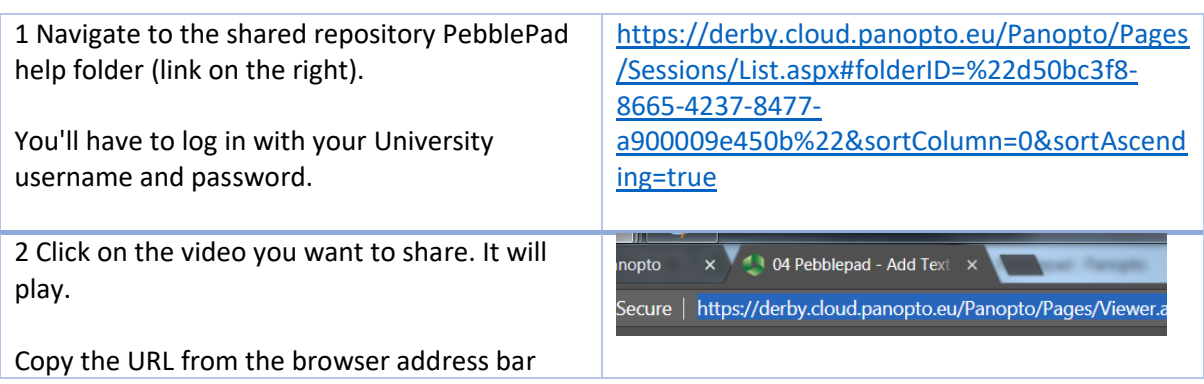

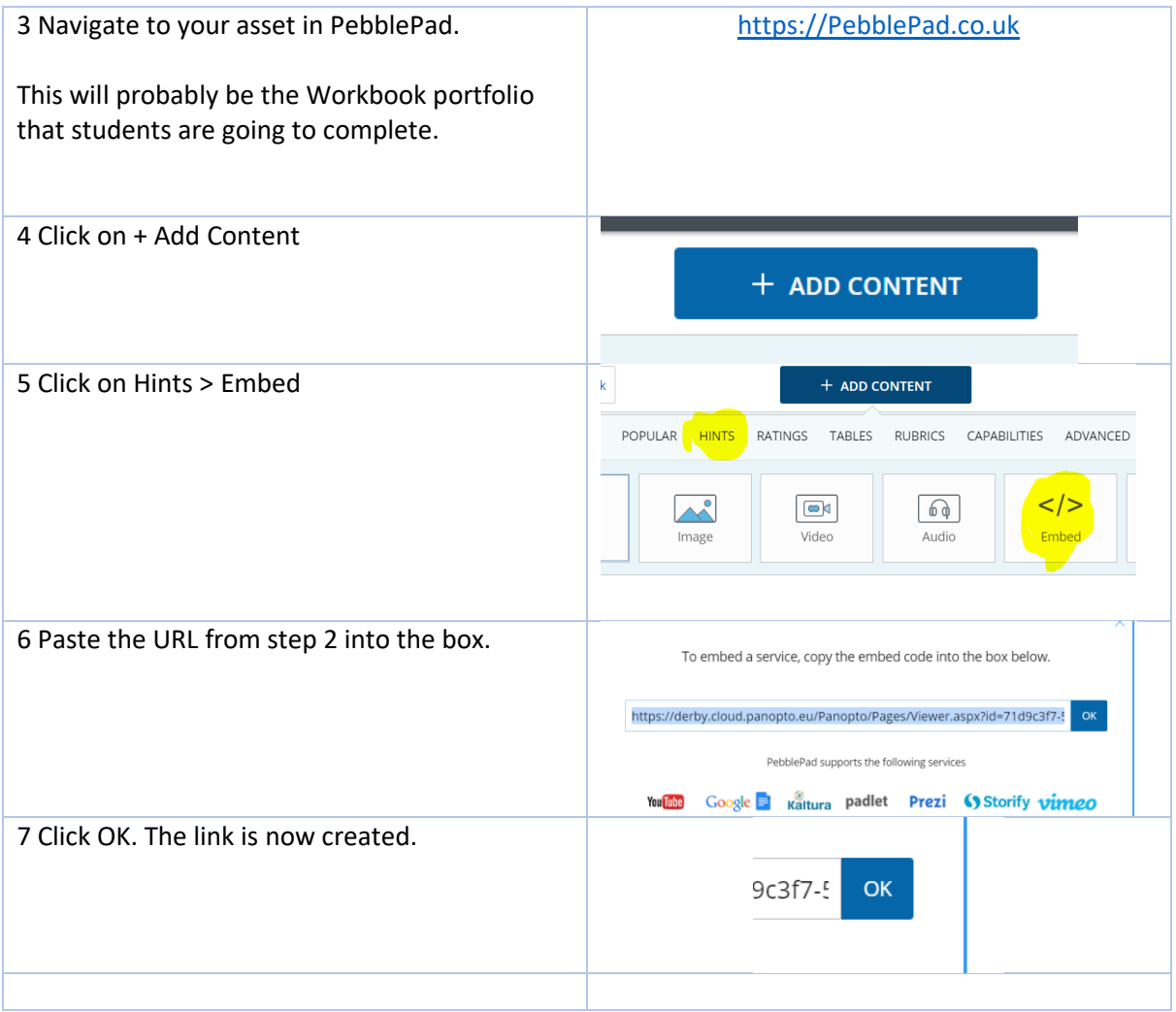